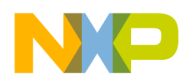

**Freescale Semiconductor** Document Number: AN4796 Application Note Rev. 1, 11/2013

# **Sensorless BLDC Motor Control Using FRDM-KE02Z Based on Tower Board**

<span id="page-0-0"></span>**by: Zhen Liu, Howard Liu, and Binbin Zhang**

# **1 Introduction**

This application note describes the design of a three-phase sensorless BLDC motor drive with Back-EMF zero-crossing. It is based on Freescale's FRDM-KE02Z that can be effectively used for motor-control applications.

The application uses Back-EMF zero-crossing technique for position detection, speed design, and current-loop regulation. It serves as an example of a sensorless BLDC motor control system using Freescale's MCU and three-phase BLDC/PMSM Low-Voltage Motor Control Drive. It also illustrates the usage of general onchip peripherals for motor-control applications, controller features, basic BLDC motor theory, system design concept, hardware implementation, software design including the FreeMASTER software visualization tool, application setup, and demo operation.

#### **Contents**

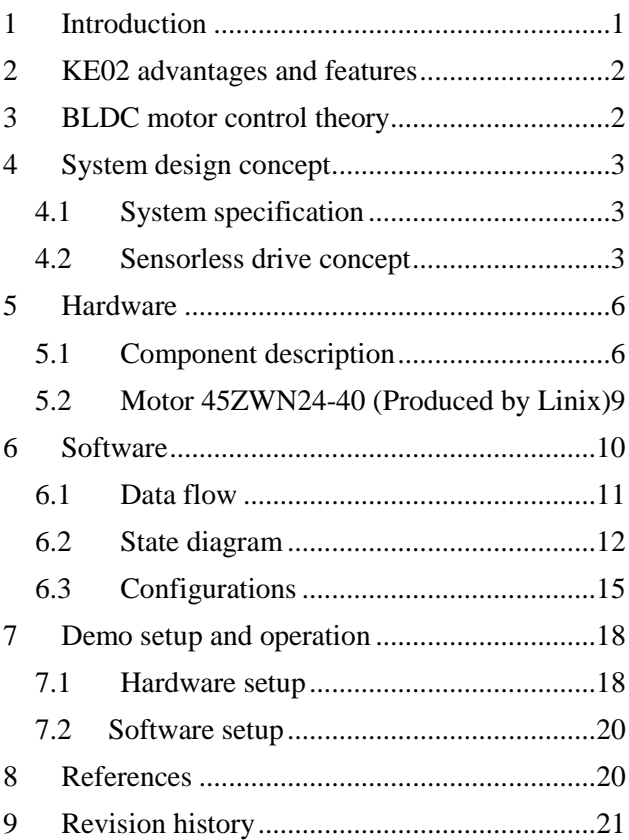

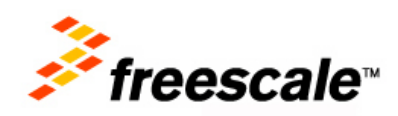

 $\frac{1}{2}$  ,  $\frac{1}{2}$  ,  $\frac{1$ 

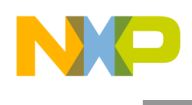

# <span id="page-1-0"></span>**2 KE02 advantages and features**

On-chip modules available within the family include the following features:

- $ARM^{\circledR}$  Cortex  $\circledR$ -M0+ core
- Up to 20 MHz CPU at 2.7 to 5.5 V
- Up to 64 KB flash, 256 B EEPROM, 4 KB RAM
- 12-bit ADC with 16 channels
- Analog comparator
- Periodic interrupt timer with two channels and FlexTimer module with 10 channels
- Up to two 8-bit SPI modules, three SCI/UART modules, and one  $I^2C$  module
- 57 GPIOs, including 8-pin, 20 mA drive, and 2-pin true open-drain

# <span id="page-1-1"></span>**3 BLDC motor control theory**

The brushless DC motor (BLDC Motor) is a rotating electric machine with a classic three-phase stator of an induction motor; the rotor has surface-mounted permanent magnets. It is also referred to as an electronically-commuted motor. There are no brushes on the rotor and the commutation is performed electronically at certain rotor positions. The stator is usually made of [magnetic steel sheets. A typical](#page-1-2) cross-section of a BLDC Motor is shown in

[Figure](#page-1-2) 1. The stator-phase windings are inserted in the slots (distributed winding) or they can be wound as one coil onto the magnetic pole. The rotor magnetic field is constant, because the air-gap magnetic field is produced by permanent magnets.

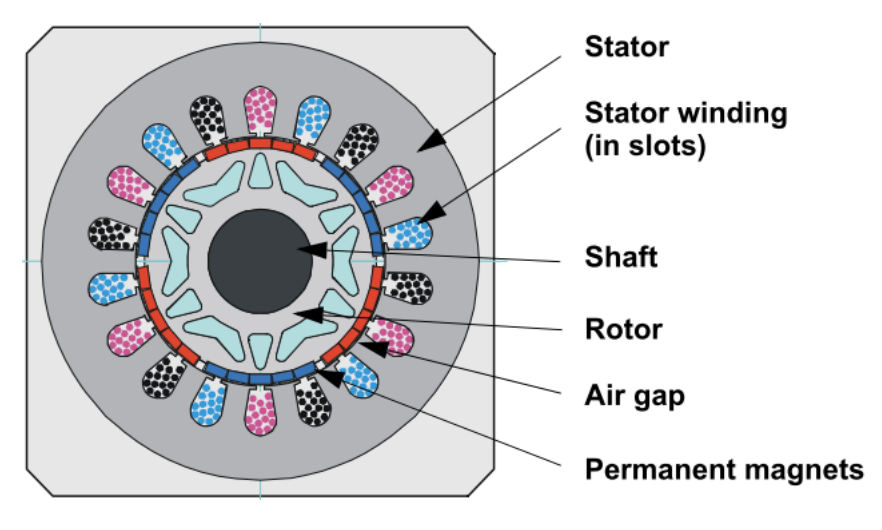

**Figure 1. BLDC motor/cross section**

<span id="page-1-2"></span>The magnetism of the permanent magnets and their displacement on the rotor is chosen so that the Back-EMF (the voltage induced on the stator winding due to rotor movement) shape is trapezoidal. This allows the DC voltage (see [Figure 2\)](#page-2-3) with a rectangular shape to be used to create a rotational field with low-torque ripples.

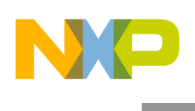

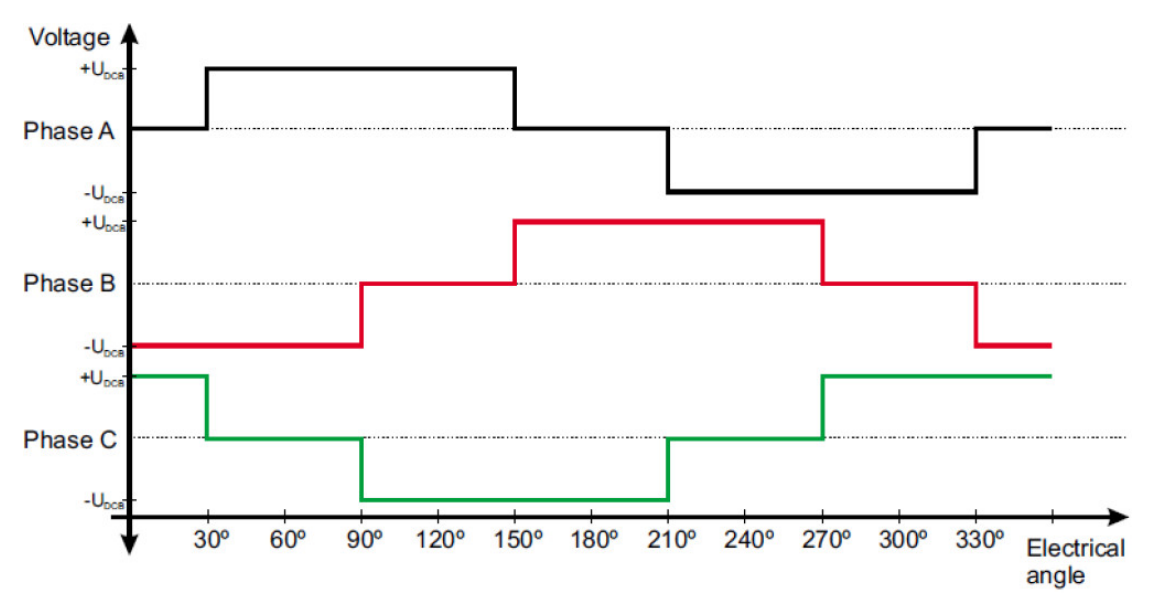

**Figure 2. Three-phase voltage system of BLDC motor**

# <span id="page-2-3"></span><span id="page-2-0"></span>**4 System design concept**

### <span id="page-2-1"></span>4.1 System specification

The motor-control system is designed to drive a three-phase, brushless-DC (BLDC) motor in a speed and torque-closed loop. The application meets these performance specifications:

- It has a sensorless brushless DC motor control using Back-EMF zero-crossing sensing.
- Control technique incorporates:
	- Low-voltage sensorless control with speed and torque-closed loop.
	- ADC converter for zero-crossing sensing.
	- Overvoltage, Undervoltage, Overcurrent, and Fault protection.
	- Start from any motor position with rotor alignment.
	- Minimum speed of 500 rpm and maximum speed of 4500 rpm.
	- FreeMASTER software-control interface (motor START/STOP and speed/torque setup).
	- FreeMASTER software remote monitor.

#### <span id="page-2-2"></span>4.2 Sensorless drive concept

As shown in [Figure 3,](#page-3-0) the system incorporates the following hardware:

- FRDM KE02Z board
- TWR-MC-FRDMKE02Z board
- TWR MC LV3PH board
- TWR SER board
- Tower Elevator

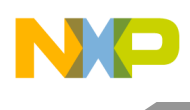

- LINIX45ZWN24-40 BLDC motor
	- Power Supply 24 V DC, 3.75 A

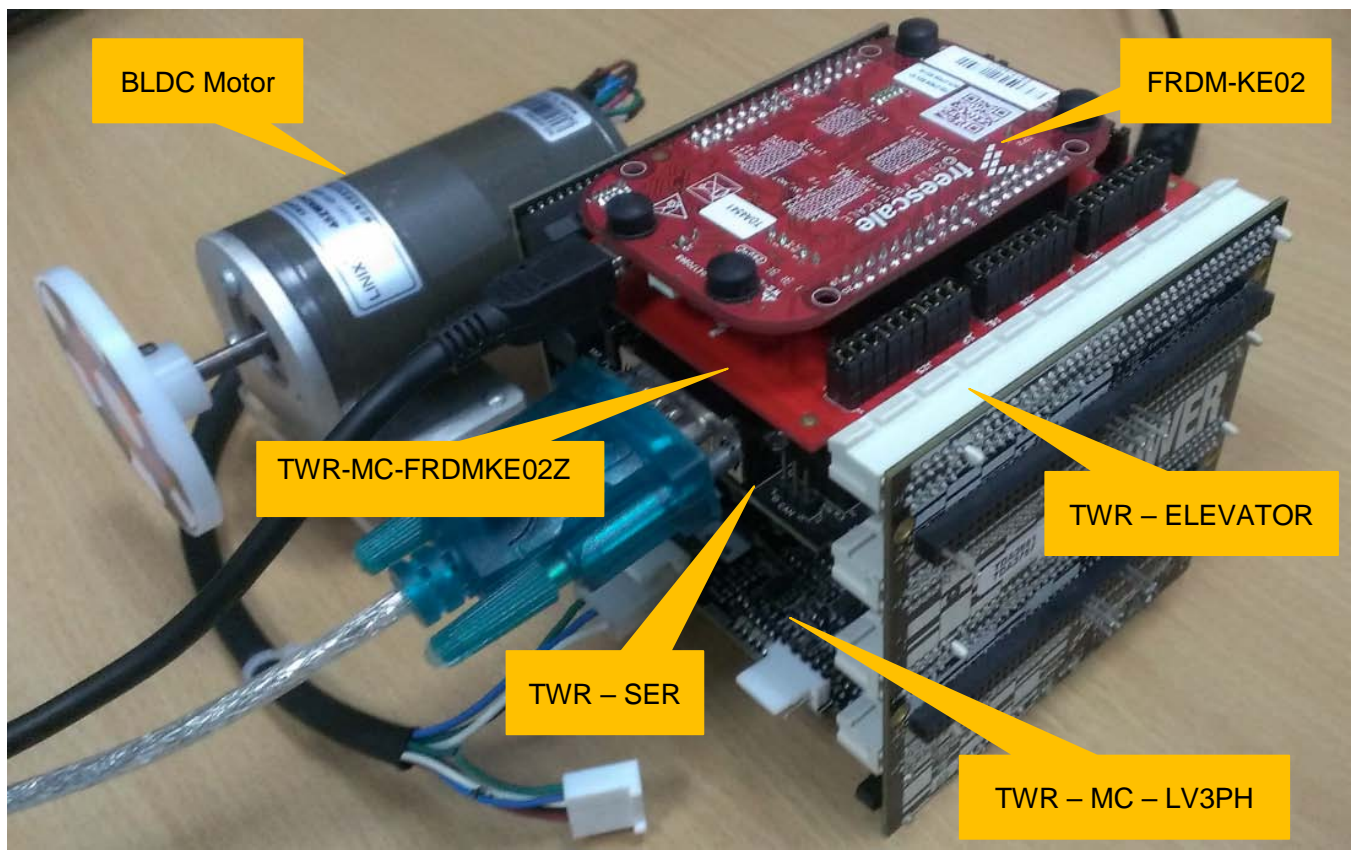

**Figure 3. Application concept**

<span id="page-3-0"></span>The application concept is shown in [Figure 4.](#page-4-0) The zero-crossing points of Back-EMF induced in the motor windings reflect the rotor position of Sensorless BLDC motor. While one of the three phase windings is not powered, the zero-crossing points of the Back-EMF are sensed. The interval time between two zero-crossing points is used to control commutation, and Pulse Width Modulation is used to control the phase voltage.

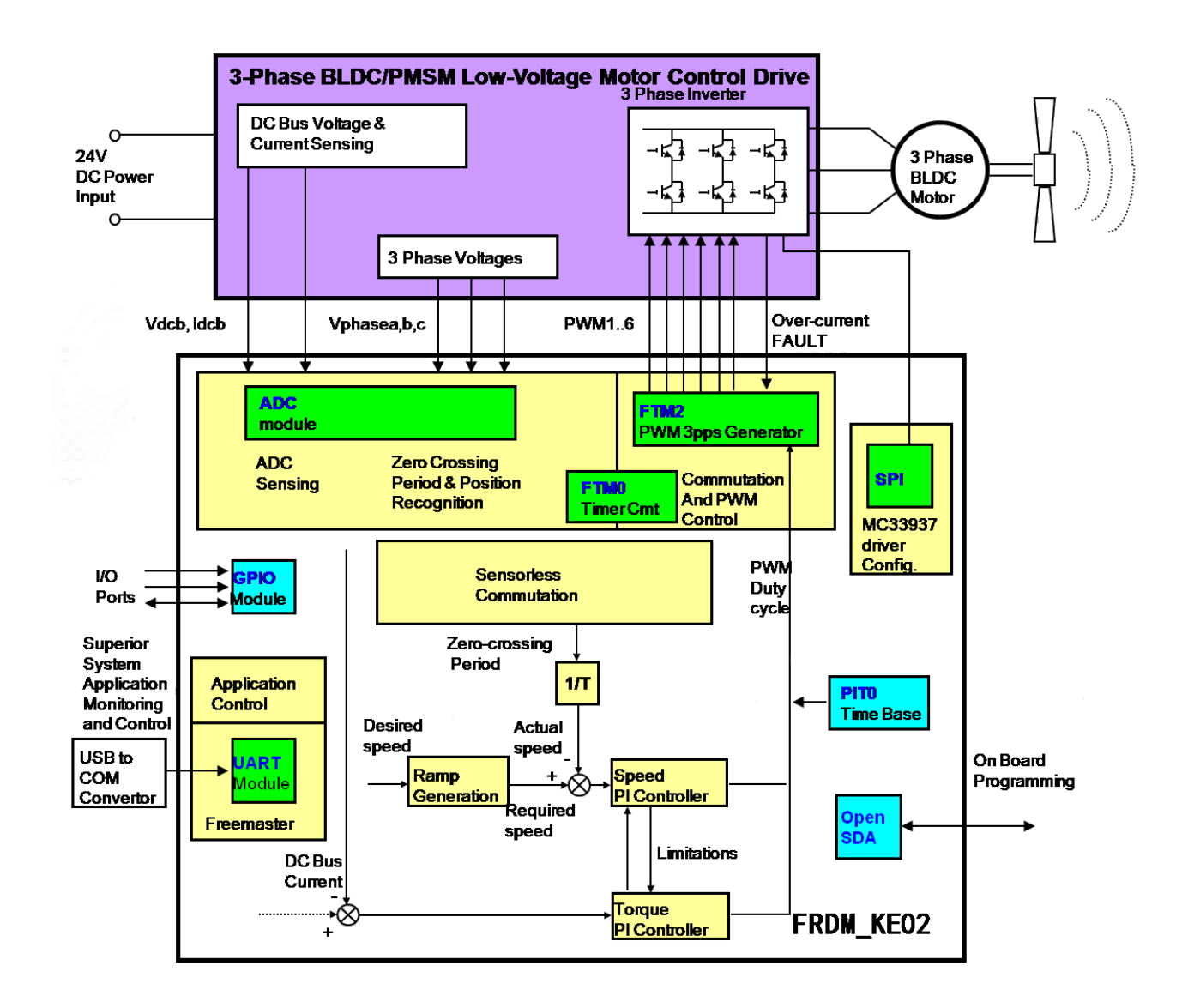

<span id="page-4-0"></span>**Figure 4. System configuration**

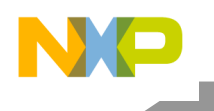

# <span id="page-5-0"></span>**5 Hardware**

<span id="page-5-1"></span>5.1 Component description

# **5.1.1 Three-phase bridge inverter and DC\_Bus overvoltage protection**

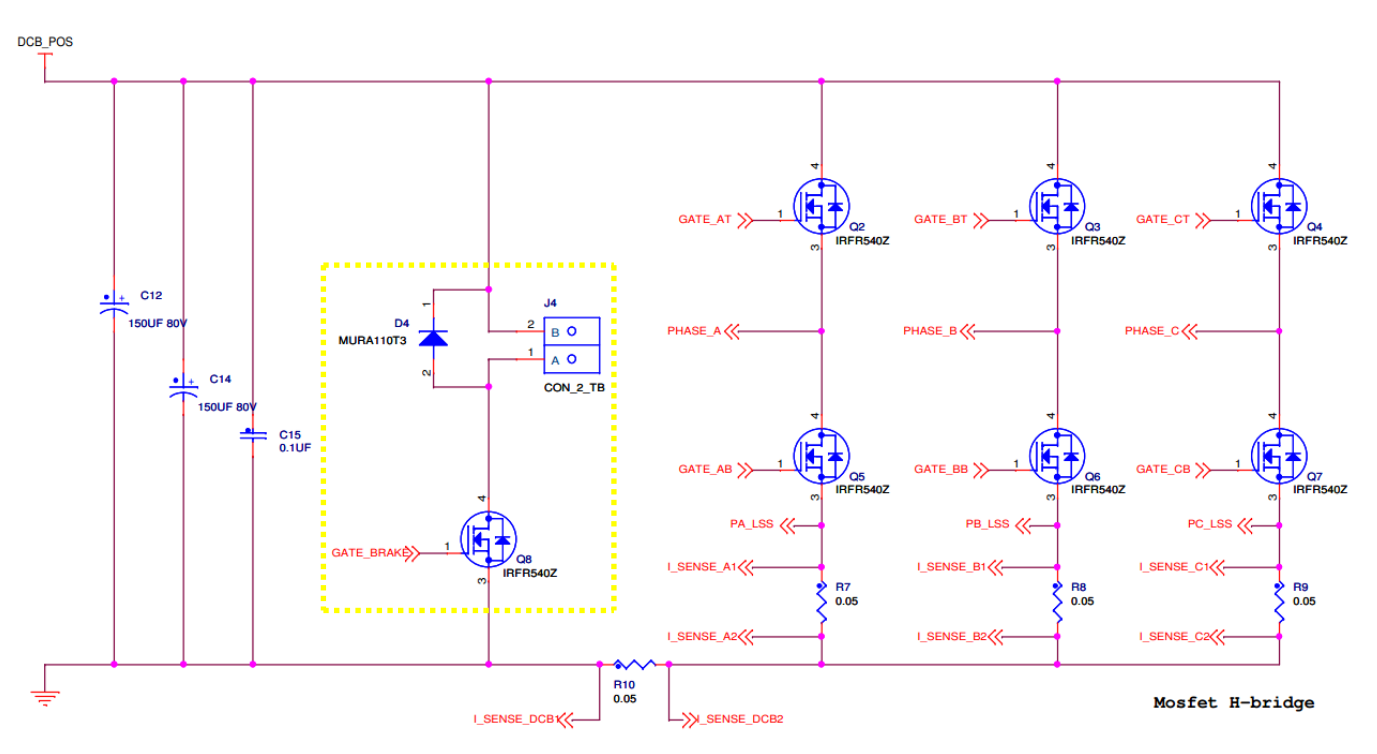

**Figure 5. Three-phase bridge inverter and overvoltage protection**

<span id="page-5-2"></span>The three-phase bridge inverter contains six MOSFETs, three-phase current sample resistors, and one bus current sample resistor, as shown in [Figure 5.](#page-5-2)

In this demonstration, a braking resistor and a MOSFET is installed in series between DCB\_POS and GND (the yellow line range in [Figure 5\)](#page-5-2). The MOSFET is implemented if DC\_Bus voltage is larger than preset maximum voltage and energy is lost through the braking resistor, which results in a decrease in the DC\_Bus voltage. The hardware plays the role of over voltage protection.

# **5.1.2 Predriver (MC33937)**

MC33937 is a Field Effect Transistor (FET) predriver designed for three-phase motor control (as described in [Figure 6\)](#page-6-0). Three external bootstrap capacitors provide gate charge to the high-side FETs. The IC interfaces to an MCU via six direct input control signals, an SPI port for device setup and asynchronous reset, enable and interrupt signals. MC33937 integrates overcurrent detect circuit, if overcurrent occurs, DRV\_OC port level changes to a high-level.

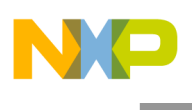

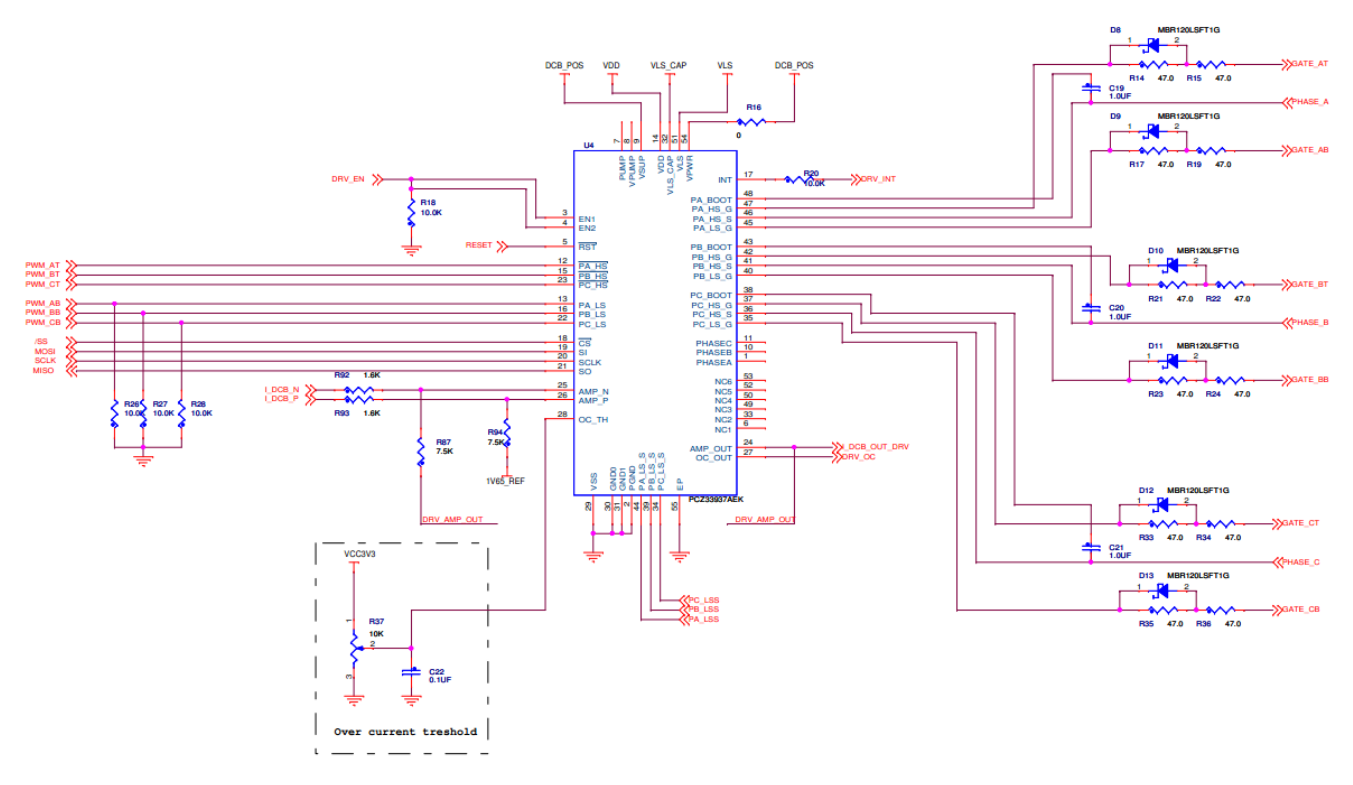

**Figure 6. Predriver (MC33937)**

#### <span id="page-6-0"></span>**5.1.3 BEMF and DC\_Bus voltage sensing circuit**

[Figure 7](#page-6-1) is the DC\_Bus voltage sensing circuit and the BEMF sensing circuit for phase A, while phase B and phase C are same. In this project, if DC\_Bus voltage is preset to 36.3 V, and the power supply voltage of MCU is 3.3 V, the divide resistance value is 30 kΩ and 3 kΩ.

<span id="page-6-1"></span>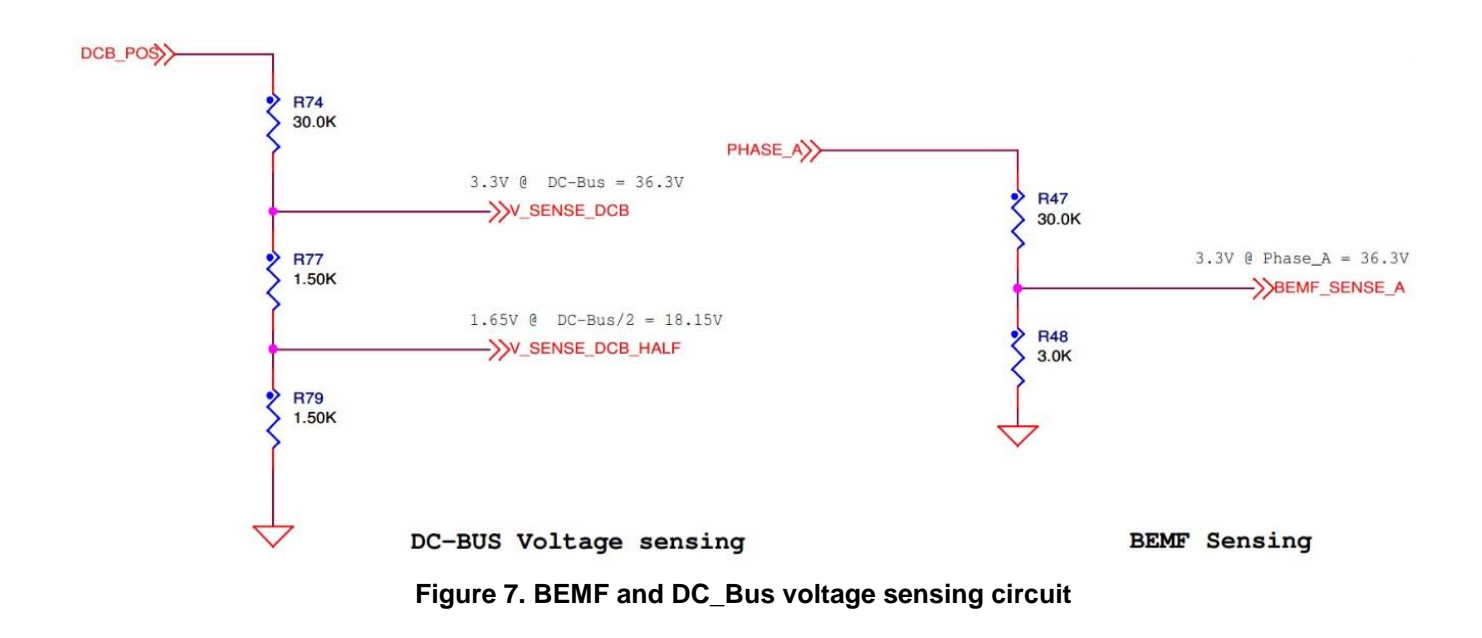

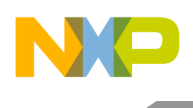

### **5.1.4 DC\_Bus current sensing circuit**

The following figure shows the DC\_Bus current sensing circuit:

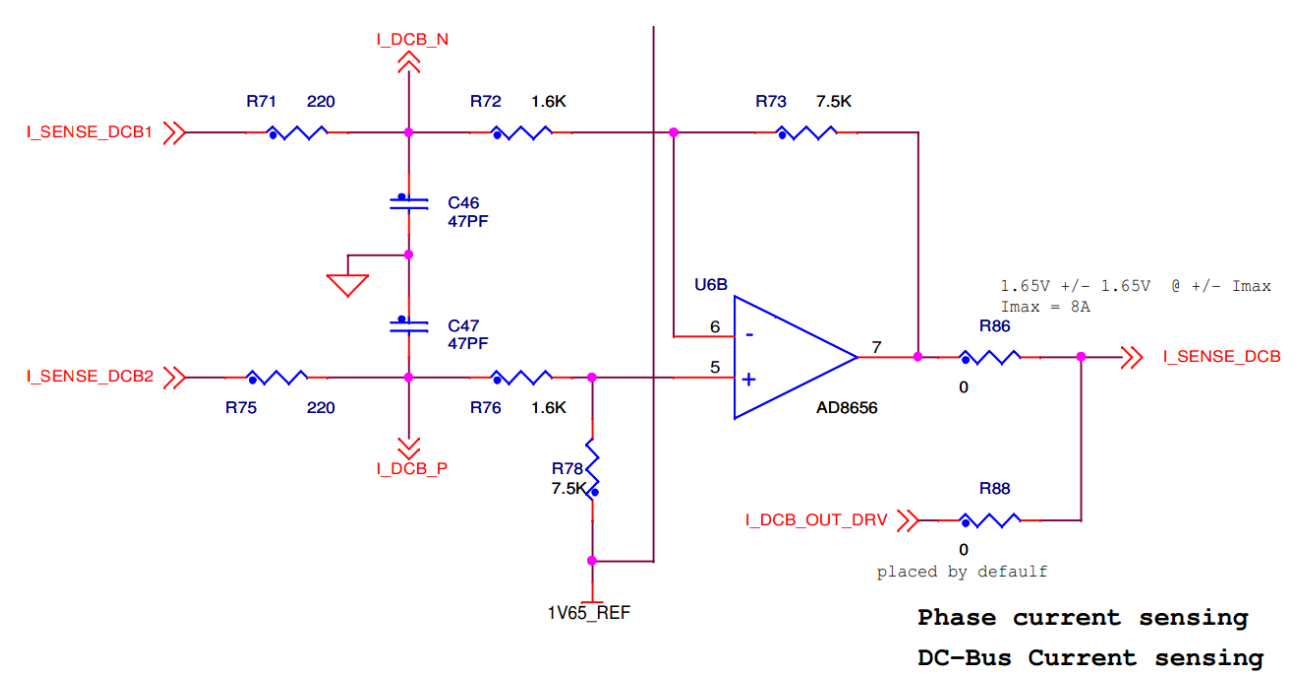

**Figure 8. DC\_Bus current sensing circuit**

DC\_Bus current sample is needed to conduct current loop PI regulator and over current software protection. In this demonstration board, the sample resistor is  $0.05 \Omega$ , due to current's positive and negative conduction 1.65 V bias voltage is required. The differential amplifier equation is:

$$
I\_DCBUS = 1.65 + \frac{R73}{R71 + R72}(0.05 * i)
$$

#### **Equation 1**

Thus, the maximum current cannot exceed 8 A.

#### **5.1.5 Brake switch circuit**

[Figure 9](#page-8-1) represents the brake switch circuit. MIC4127YME is equivalent to a power amplifier, whose function is to drive MOSFET of overvoltage protection circuit. If the DC\_Bus voltage is higher than preset maximum DC\_Bus voltage value, the BRAKE\_CONTROL and GATE\_BRAKE are set to high level and the MOSFET conducts, thereby reducing the DC\_Bus voltage.

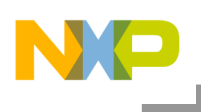

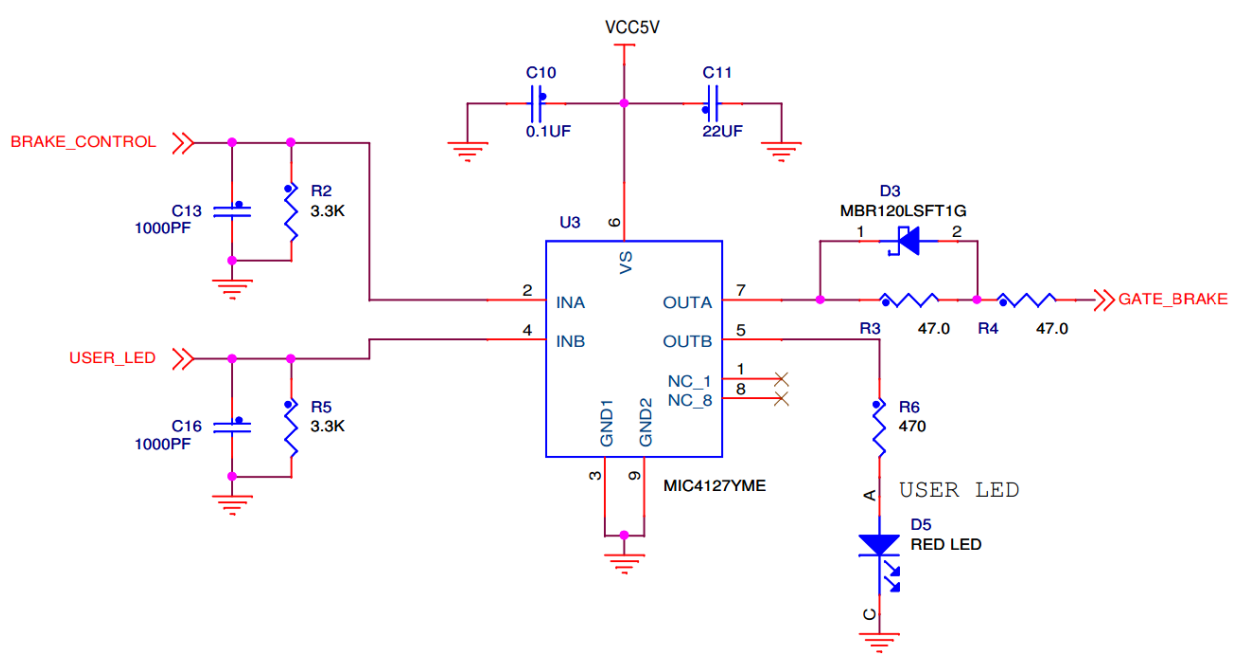

**Figure 9. Brake switch circuit**

# <span id="page-8-1"></span><span id="page-8-0"></span>5.2 Motor 45ZWN24-40 (Produced by Linix)

The following motor is used for the BLDC sensorless application. Other motors can also be adapted to the application, just by defining and changing the motor-related parameters. A detailed motor specification is described in the following table:

| <b>Characteristic</b>               | Symbol | Min | <b>Type</b> | Max  | <b>Unit</b> |
|-------------------------------------|--------|-----|-------------|------|-------------|
| <b>Reference Winding</b><br>Voltage | Vt     | Jm  |             | 24   | V           |
| Speed (supply<br>voltage=Vt)        |        |     |             | 4000 | rpm         |
| <b>Torque Constant</b>              | Kt     |     |             |      | Nm/A        |
| <b>Voltage Constant</b>             | Ke     |     |             |      | V/RPM       |
| Terminal<br>Resistance              | Rt     |     |             |      | Ω           |
| Winding Inductance                  |        |     |             |      | mH          |
| <b>Continuous Current</b>           | Ics    |     |             |      | Α           |
| Number of Pole<br>Pairs             |        |     | 2           |      |             |
| <b>Temperature Rating</b>           |        |     |             |      | $^{\circ}C$ |

**Table 1. Electrical characteristics of Linix 45ZWN24-40 motor**

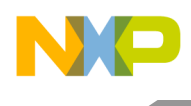

# <span id="page-9-0"></span>**6 Software**

The main flowchart of the control system is shown in the following figure:

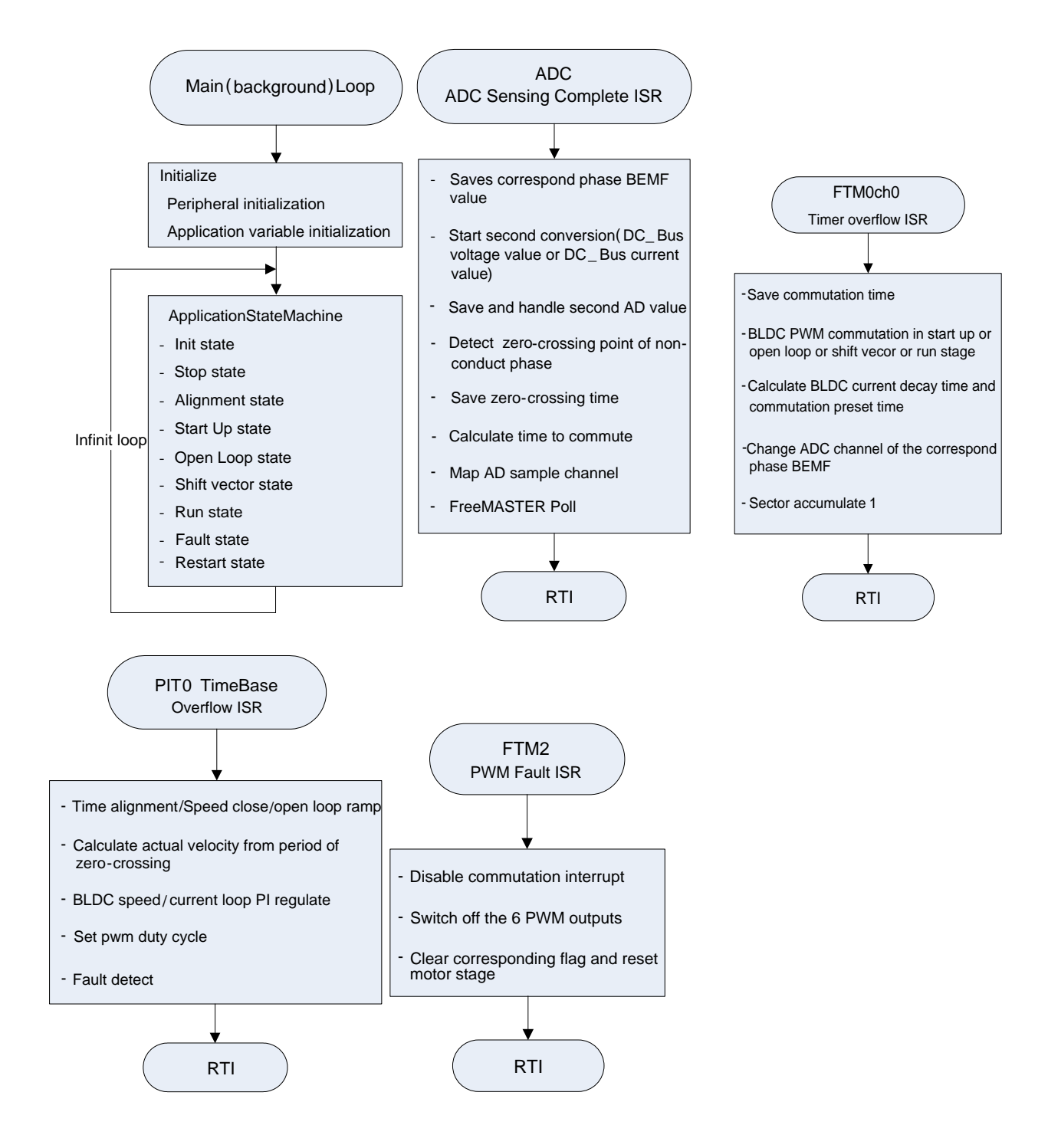

**Figure 10. Main software flowchart**

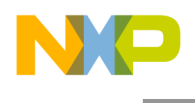

# <span id="page-10-0"></span>6.1 Data flow

The data flow of the control algorithm is shown in the following figure:

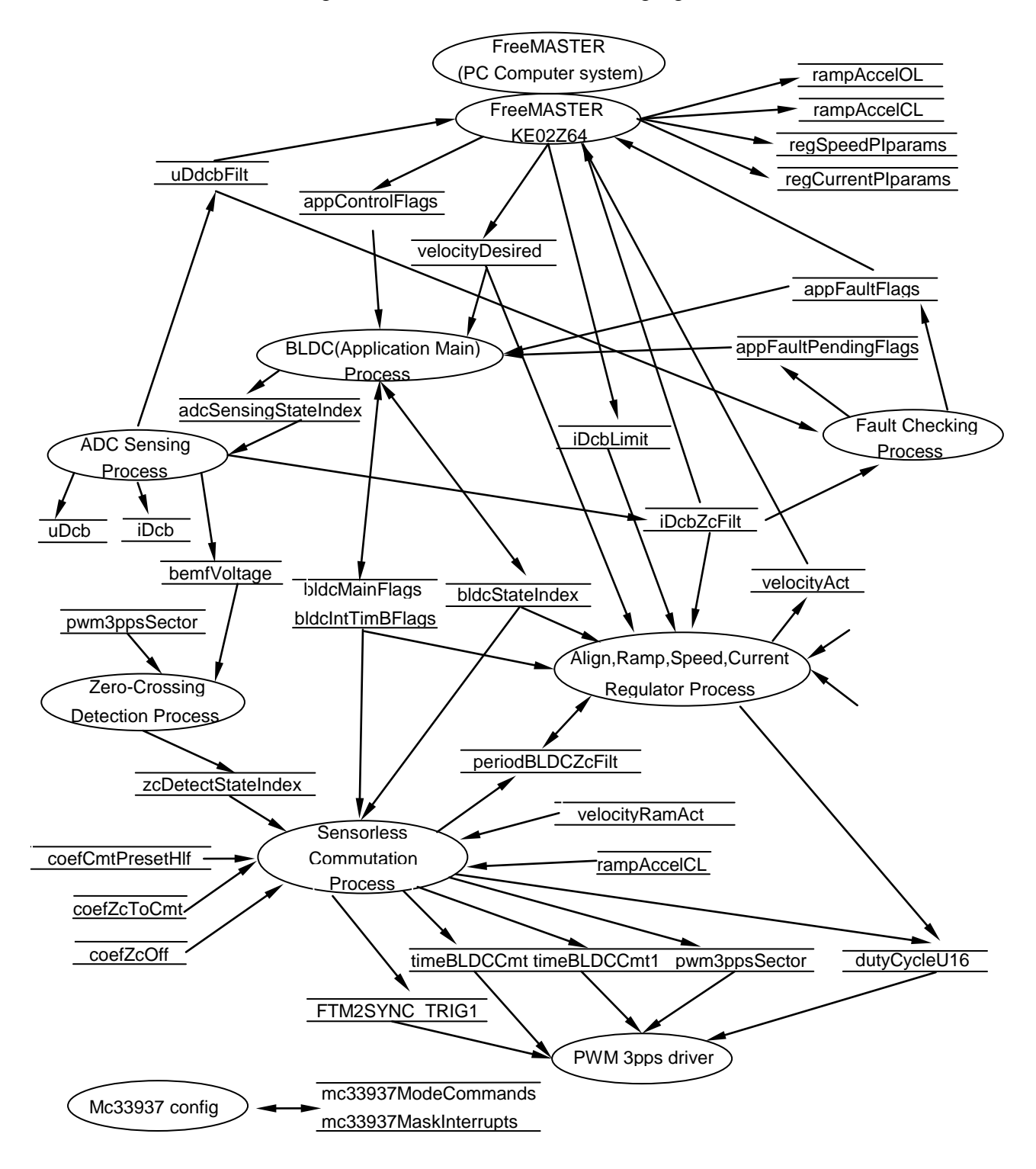

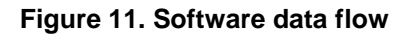

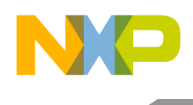

### **6.1.1 BLDC (application main) process**

Based on the nonzero variable **velocityDesired** set from the FreeMASTER, the BLDC starts. Motor's stage changes according to the **bldcStateIndex**. The Running stage requests calculation of the current PI controller or speed PI controller and detection of the zero-crossing point.

### **6.1.2 ADC sensing process**

This process converts DC\_Bus voltage, DC\_Bus current, and Back-EMF(Running stage). The results, **uDcbFilt,** and **iDcbZcFilt**, indicate voltage and current. The uDcbFilt variable is used for over or under voltage checking in Fault Checking Process, and the **iDcbZcFilt** variable is used for Current Regulator Process. The output **bemfVoltage** is, calculated from the conversion of BEMF, delivered to Zero-Crossing Detection Process.

### **6.1.3 Zero-Crossing detection process**

The zero-crossing detection is based on the ADC conversion of BEMF. When the non-conducting phase branch voltage subtracts the half of DC\_Bus, voltage changes the sign from negative to positive or from positive to negative. Then the zero crossing point is detected and zcDetectStateIndex is set to ZCDETECT\_STG3ZCDETECTED.

#### **6.1.4 Sensorless commutation process**

This process controls sensorless BLDC motor commutations by changing the variable **pwm3ppsSector** from 0 to 5. The process outputs, the **timeBLDCCmt** and the **timeBLDCCmt1**, are used to set the time for next commutation. The output **periodBLDCZcFilt** is used to calculate the actual velocity for the Speed Regulator Process.

### **6.1.5 Fault checking process**

This process is used as protection is important for motor control. The main faults occur during motor control includes overvoltage, undervoltage, and overcurrent. In this application, overvoltage protection and undervoltage protection are implemented by the software using polling mode. The PWM is disabled when fault happens.

# <span id="page-11-0"></span>6.2 State diagram

This application contains two main state diagrams, described in subsequent subsections.

#### **6.2.1 BLDC motor control state diagram**

The motor control state diagram is displayed in [Figure 12.](#page-12-0) The application is controlled by FreeMASTER the Start/Stop is controlled based on a non-zero or zero velocity set from FreeMASTER. In addition, the required speed is set using the FreeMASTER software. The motor is stopped whenever the reset button is pushed or velocity is set to zero. All the software processes are controlled according to this control state diagram.

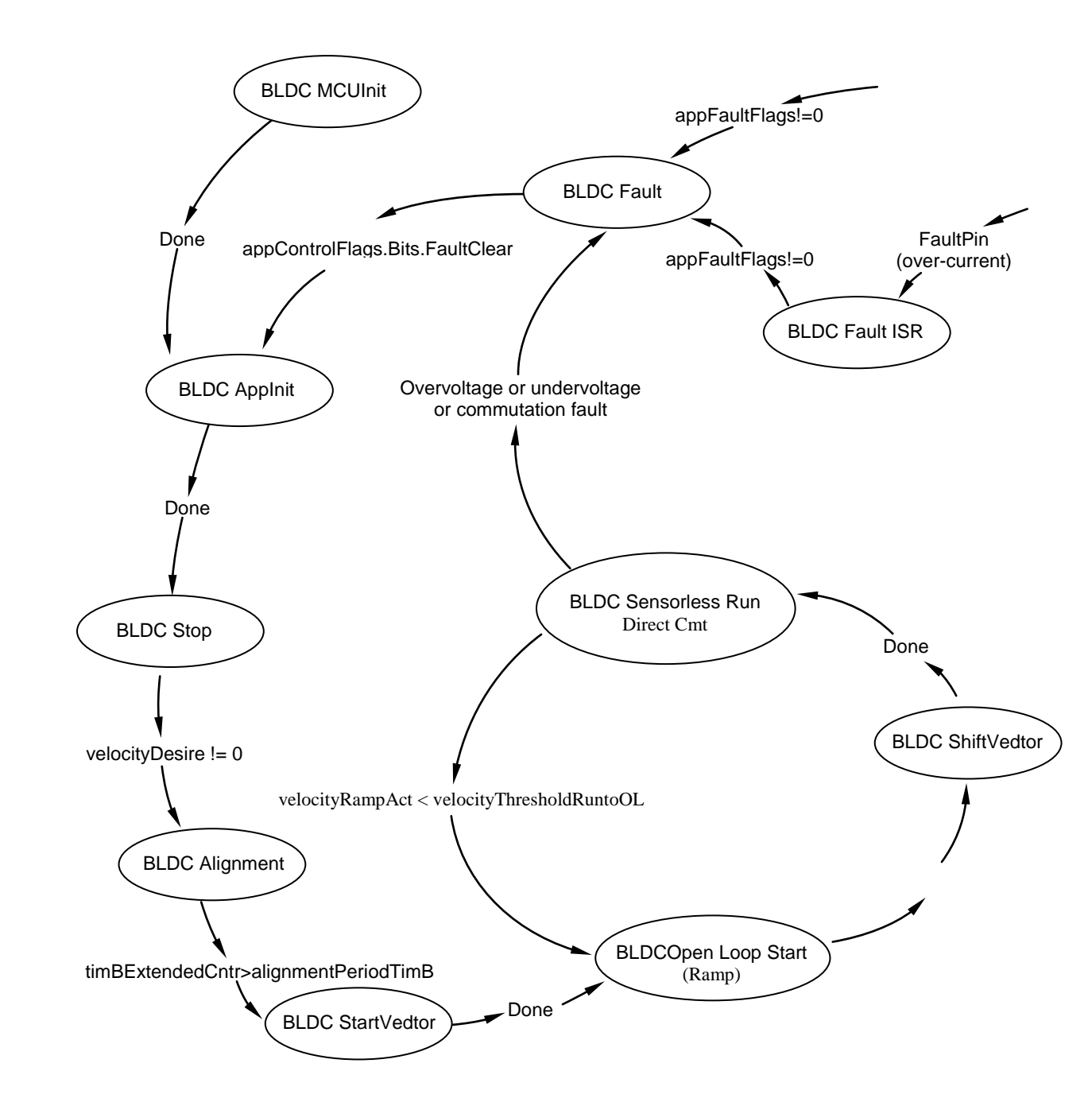

**Figure 12. BLDC motor control state diagram**

### <span id="page-12-0"></span>**6.2.2 State diagram - commutation with BEMF zero crossing sensing**

The state diagram of the Commutation with BEMF Zero Crossing Sensing is shown in [Figure 13.](#page-13-0) The selection of state after the motor commutation depends on the detection of the Back-EMF Zero Crossing during the previous commutation period. In the beginning of run, the commutation time is preset. If zero crossing point is detected after the periodBLDCZcToff time period expired, the commutation period and commutation register is reset using the calculation as follows:

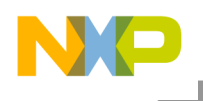

```
timeBLDCZcPrev = timeBLDCZc;
 timeBLDCZc = timeBackEmf;
 periodBLDCZc = timeBLDCZc - timeBLDCZcPrev;
 periodBLDCZcFlt = (periodBLDCZc0 + periodBLDCZc)>>1;
 periodBLDCZc0 = periodBLDCZc;
 periodBLDCZcToCmt = F16Mul(periodBLDCZcFlt, coefZcToCmt); 
timeBLDCCmt = timeBLDCzC + periodBLDCZctoCmt;
FTM0_MOD = timeBLDCCmt – timeBLDCCmt1;
```
where, the timeBackEmf is calculated in Sensorless Commutation Process and corrective commutation will be performed after commutation time expires.

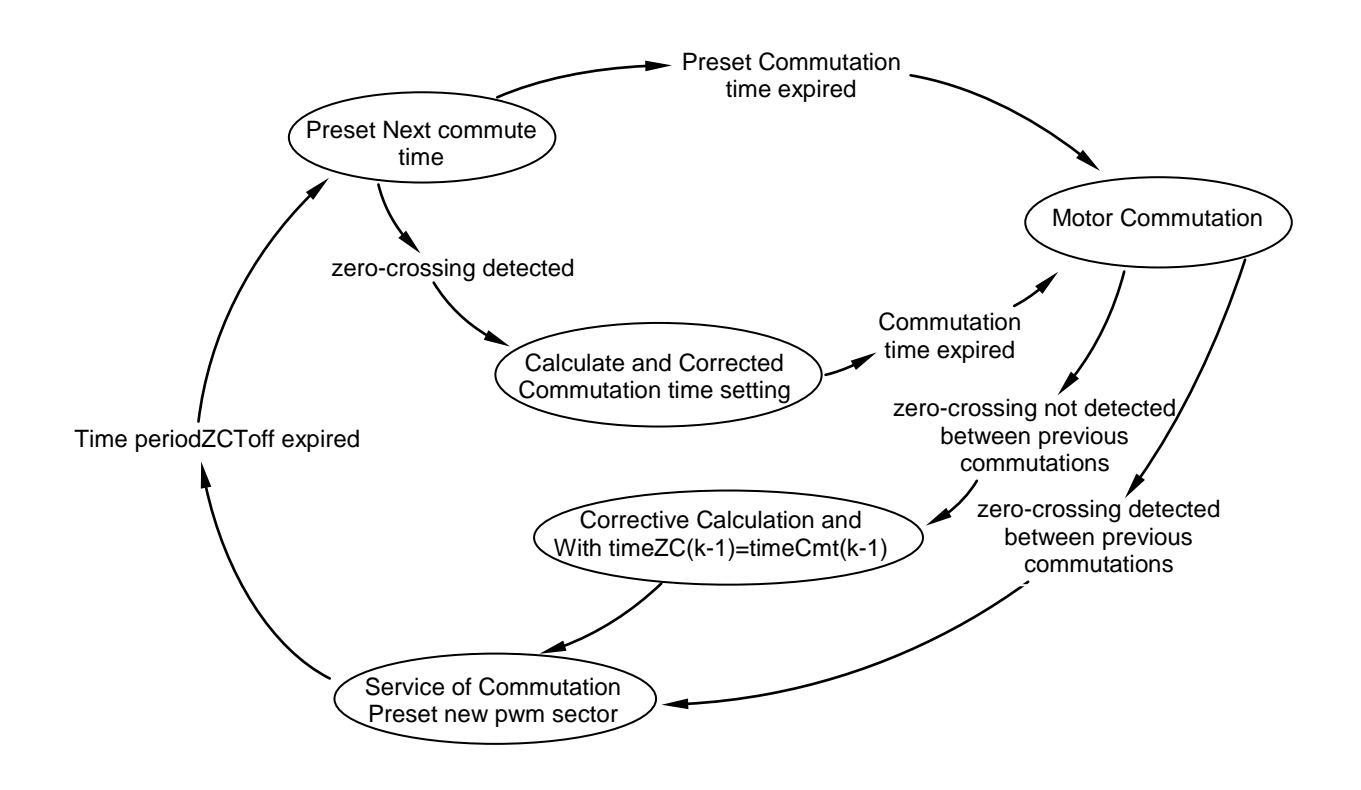

#### **Figure 13. Commutation with BEMF zero crossing sensing**

<span id="page-13-0"></span>If the preset commutation time expires indicating no BEMF Zero Crossing detected, the commutation is performed immediately and the commutation period is corrected with Corrective Calculation as follows:

```
timeBackEmf = timeBLDCCmt + FTM0_CNT;
timeBLDCZcPrev = timeBLDCZc;
timeBLDCZc = timeBackEmf; periodBLDCZc = timeBLDCZc - timeBLDCZcPrev;
 periodBLDCZcFlt = (periodBLDCZc0 + periodBLDCZc)>>1;
 periodBLDCZc0 = periodBLDCZc;
 periodBLDCZcToCmt = F16Mul(periodBLDCZcFlt, coefZcToCmt);
```
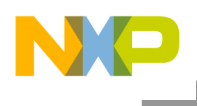

# <span id="page-14-0"></span>6.3 Configurations

### **6.3.1 MOSFET driver configuration**

For the correct operation of the MC33937, the predriver should be configured. This driver is able to configure only through SPI communication. There are two more files, providing SPI communication between the MCU and the driver, and configuring the MOSFET driver.

- The spi comm.h header file contains configuration and status constants defined for the MC33937 driver.
- The spi\_comm.c file contains SPI communication functions and configuration function for the MC33937 driver.

The SPI communication is not used only for driver configuration, but also for diagnosing this driver.

#### **6.3.2 PWM generation and timers**

The KE02Z64VQH2's FTM module has three submodules. Only FTM0 and FTM2 are used to commutate and generate six PWM signals connected via MC33937 to three-phase inverter bridge. The FTM used are configured as follows:

#### FTM0

• System clock source divided by 32

```
FTM0->SC |= FTM_SC_CLKS(1) | FTM_SC_PS(5);
```
- Channel 0 enabled to serve as edge pwm mode
- Select high-true polarity of pwm signal
	- FTM0->CONTROLS[0].CnSC |= FTM\_CnSC\_MSB\_MASK | FTM\_CnSC\_ELSB\_MASK;
- Overflow interrupt with variable modulo value for commutation
- Set channel value to 10 when enable commutation interrupt

```
FTM0->CONTROLS[0].CnV = 10;
```
#### FTM2

System clock source

```
FTM2->SC |= FTM_SC_CLKS(1);
```
- Generate pwm with running frequency of 16 kHz
- Modulo 1250 with 0.08% resolution

```
FTM2->MOD = PWM_MODULO; ( #define PWM_MODULO 1250 )
```
Combine and complement mode with  $1\mu s$  deadtime

```
FTM2->COMBINE = FTM_COMBINE_FAULTEN0_MASK
   | FTM_COMBINE_SYNCEN0_MASK | FTM_COMBINE_DTEN0_MASK
   | FTM_COMBINE_COMP0_MASK | FTM_COMBINE_COMBINE0_MASK
     | FTM_COMBINE_FAULTEN1_MASK 
   | FTM_COMBINE_SYNCEN1_MASK | FTM_COMBINE_DTEN1_MASK
   | FTM_COMBINE_COMP1_MASK | FTM_COMBINE_COMBINE1_MASK
      | FTM_COMBINE_FAULTEN2_MASK
   | FTM_COMBINE_SYNCEN2_MASK | FTM_COMBINE_DTEN2_MASK
   | FTM_COMBINE_COMP2_MASK |FTM_COMBINE_COMBINE2_MASK;
    FTM2->DEADTIME = FTM_PWM_DEAD_TIME;
```
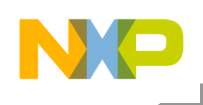

( #define FTM\_PWM\_DEAD\_TIME 20 )

- External trigger 1 enabled to get synchronization signal from FTM0CH0 Output
- High-side switch PWM\_T output in low polarity
- Low-side switch PWM\_B output in high polarity

```
 FTM2->POL = FTM2POL_INIT ;
( #define FTM2POL_INIT FTM_POL_POL0_MASK | FTM_POL_POL2_MASK | 
                                              FTM_POL_POL4_MASK )
```
FTM2 Fault

- High-level on fault input pin1 indicate a fault signal
- High side PWM signal set to high-level when fault signal detected
- Low side PWM signal set to low-level when fault signal detected
- Fault input filter disabled

```
FTM2->FLTCTRL |= FTM_FLTCTRL_FAULT1EN_MASK;
FTM2->MODE |= FTM_MODE_FAULTM(2) | FTM_MODE_FAULTIE_MASK;
```
The BLDC motor uses only one PIT module to generate periodic interrupt, which is used as speed loop regulator and current loop regulator timebase.

PIT0

• Runs at frequency 20 MHz

 $PIT->MCR = 0x00;$ 

• Counts until compare and reinitializes

PIT->CHANNEL[0].TCTRL = 0x03;

• Generates 3 ms interrupt with modulo value 0xEA60  $PIT->CHANNEL[0].LDVAL = (0xEA60-0x01);$ 

#### 6.3.3 Bipolar PWM versus Unipolar PWM

Bipolar PWM and Unipolar PWM are two pulse width modulations. The difference between the two modulations is that Unipolar PWM can be used for two quadrants operation. Whereas, Bipolar PWM (top bottom in diagonal on) can be used for four quadrants operation.

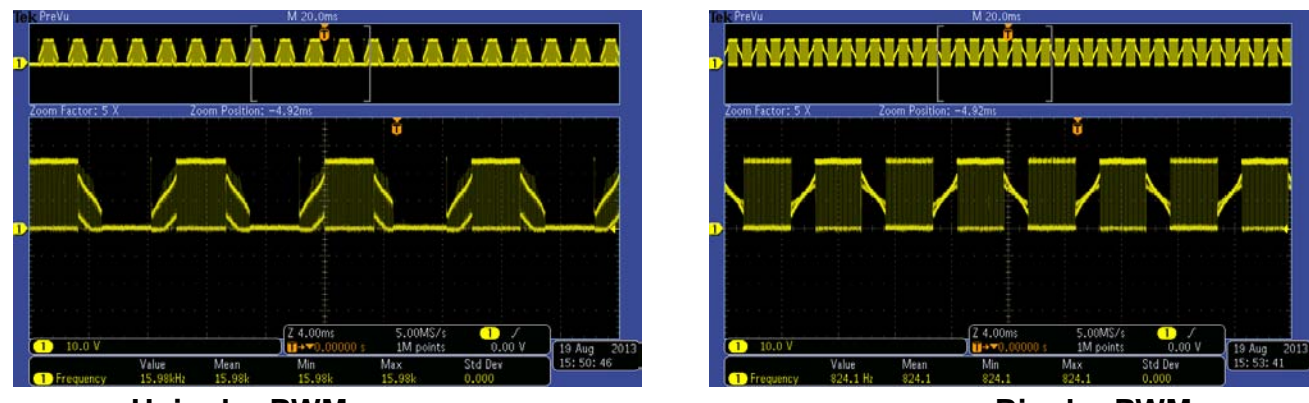

<span id="page-15-0"></span>Unipolar PWM **Bipolar PWM** 

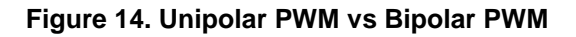

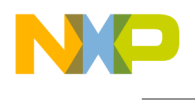

[Figure 14](#page-15-0) is the scope for a phase voltage waveform, the left is Unipolar PWM, the right is Bipolar PWM. The source code attached to this application note support this two pulse width modulations, default is Unipolar PWM, you can open the macro *#define PWM\_BIPOLAR\_SWITCHING* in *State\_machine.c* to change it to Bipolar PWM.

#### 6.3.4 AD conversion

The ADC module is configured for BEMF, DC\_Bus voltage, and current sampling and conversion as follows:

- Input clock BusClk
- Single conversion mode
- Right-justified result data with 12-bit resolution
	- ADC->SC3 = ADC SC3 MODE(2) | ADC SC3 ADIV(2);
- External PWM trigger control
	- ADC->SC2 |= ADC\_SC2\_ADTRG\_MASK;
- Sample channels is set as follows: DC\_Bus voltage channel AD11,current channel AD14,phase A BEMF channel AD10, phase B BEMF channel AD3, phase C BEMF channel AD7

```
ADC->APCTL1 = 0xC488;
```
AD channel's select is non-conduct phase according to sector of BLDC. The task of AD interrupt program is to save correspond non-conduct phase voltage value, start second conversion (DC\_Bus voltage or DC\_Bus current)using polling, zero-crossing point detection, map AD sample channel. The analog sample of BEMF which is to be converted to digital sample must be synchronized with PWM due to mutual inductance of stator windings.

#### 6.3.5 FreeMASTER communication

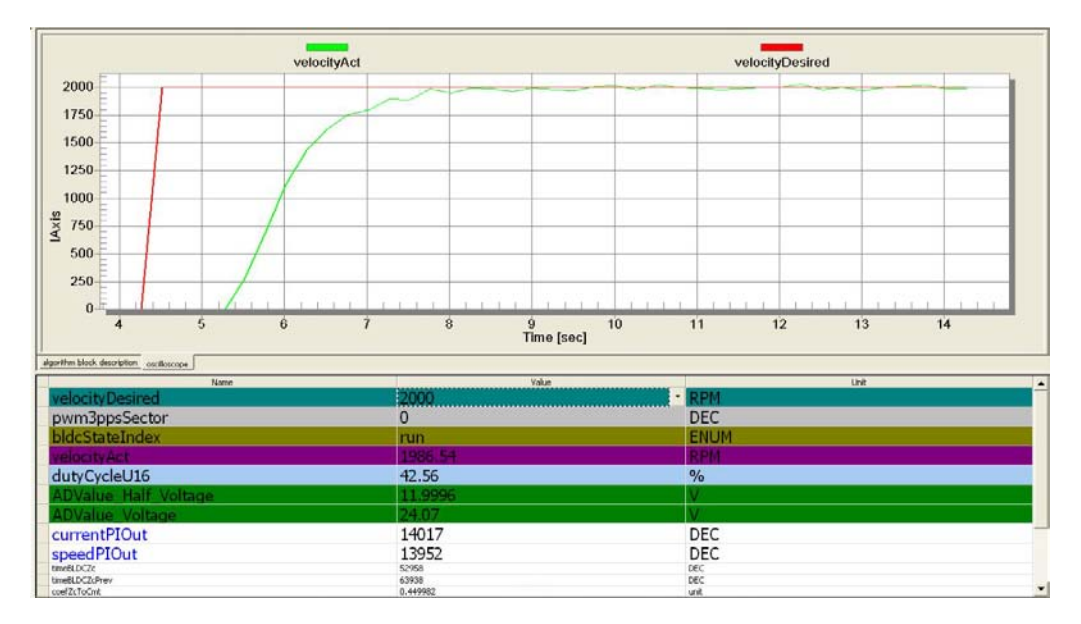

<span id="page-16-0"></span>**Figure 15. FreeMASTER debug interface**

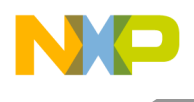

FreeMASTER GUI is represented in [Figure 15.](#page-16-0) Serial communication using UART module is implemented for remote control using FreeMASTER. The host computer is connected to the controller via a USB cable. The computer's USB port works as a virtual COM port. Signal conversion from USB form to UART form, and vice versa, is done by the USB/UART bridge.

In project > Options > Comm > Communication, please select Direct RS232 as communication, the baud rate is 9600 bps. In project > Options > MAP Files, please select the suffix for out file as Default symbol file and the "File format" as Binary ELF with DWARF1 or DWARF2 dbf format.

#### 6.3.6 Others

Finally, the motor parameters, alignment, and starting constants are stored in the main.h and hw config.h file. The motor used in this application is same as used in the reference design of MC9S08PT60, so the motor parameters are same.

# <span id="page-17-0"></span>**7 Demo setup and operation**

For demonstrating the operation, this demo is built and available for customers.

### <span id="page-17-1"></span>7.1 Hardware setup

The hardware is shown in [Figure 3](#page-3-0) as explained in [Sensorless drive concept](#page-2-2) section.

Follow the following steps to run the sensorless BLDC motor:

- 1. Plug the power supply jack connector to the low-voltage motor control board connector J1.
- 2. Connect the USB 2.0 cable to the PC and to the KE0Z central control board connector J6.

3. Check the settings of jumpers J2, J3, J10, J11, J12, J13, and J14 on the TWR-MC-LV3PH board as follows.

• J3 (pins 2 and 3 shorted) is elevator analog supply.

• J10, J11, and J12 (pins 2 and 3 shorted) represent BEMF sense phase A, BEMF sense phase B, and BEMF sense phase C, respectively.

- J13 (pins 2 and 3 shorted) represents DC Bus current sense.
- J14 (pins 2 and 3 shorted) represents DC\_Bus half voltage sense.

4. Check the settings on the KE02Z central control board and jumpers J31 and J32 on the adapter board (TWR-MC-FRDMKE02Z board).

- J3, J4, and J5 used for debug convenience must be shorted.
- Remove the resistor R37, R52, and R53.
- •J31and J32 (pins 2 and 3 shorted) represents 3.3 V and 5 V from elevator connector.

KE02 adapter board is described in [Figure 16,](#page-18-0) KE02 central control board is described in [Figure 17,](#page-18-1) and low-voltage motor control tower board is described in [Figure 18.](#page-19-2)

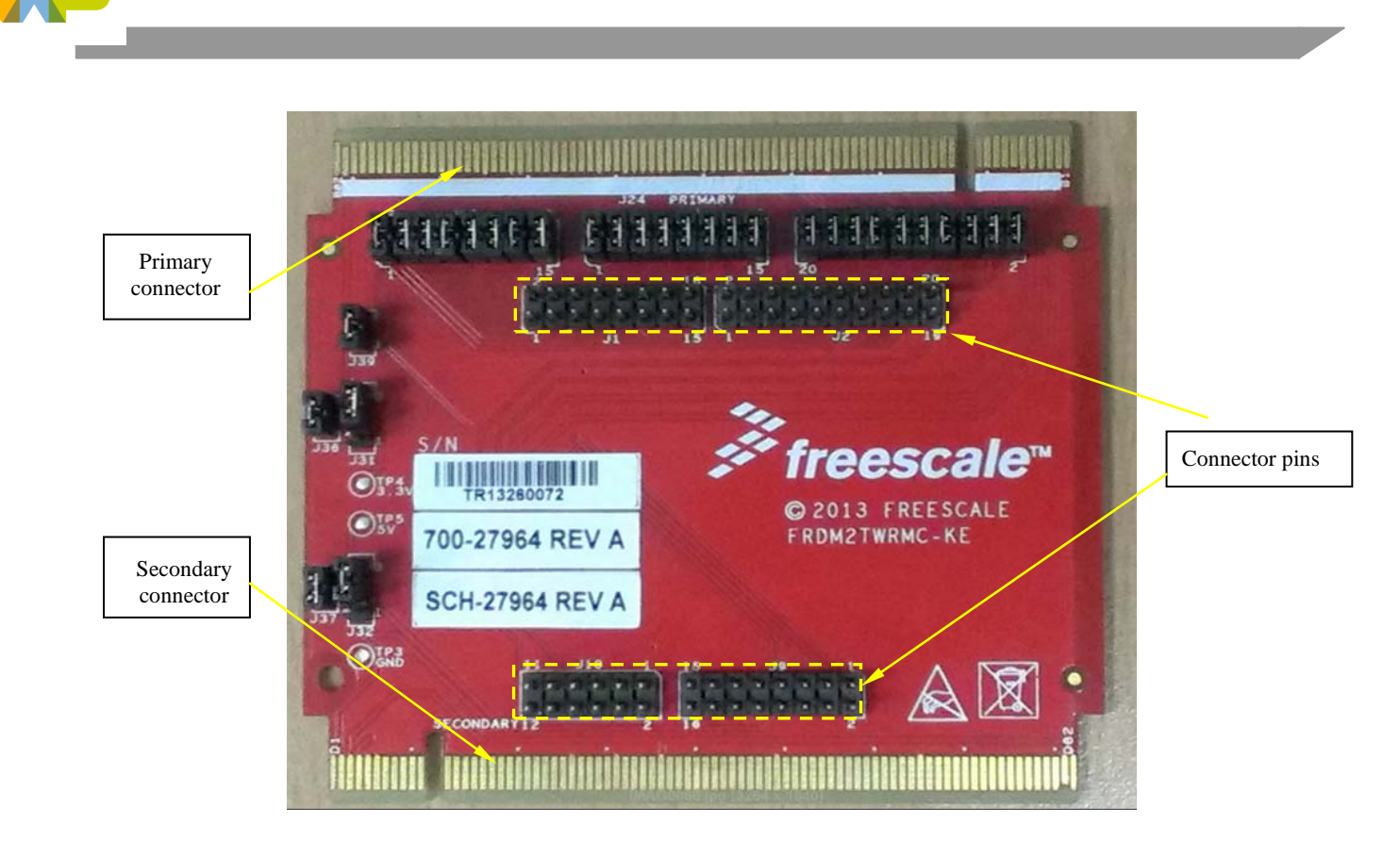

**Figure 16. KE02Z adapter board**

<span id="page-18-0"></span>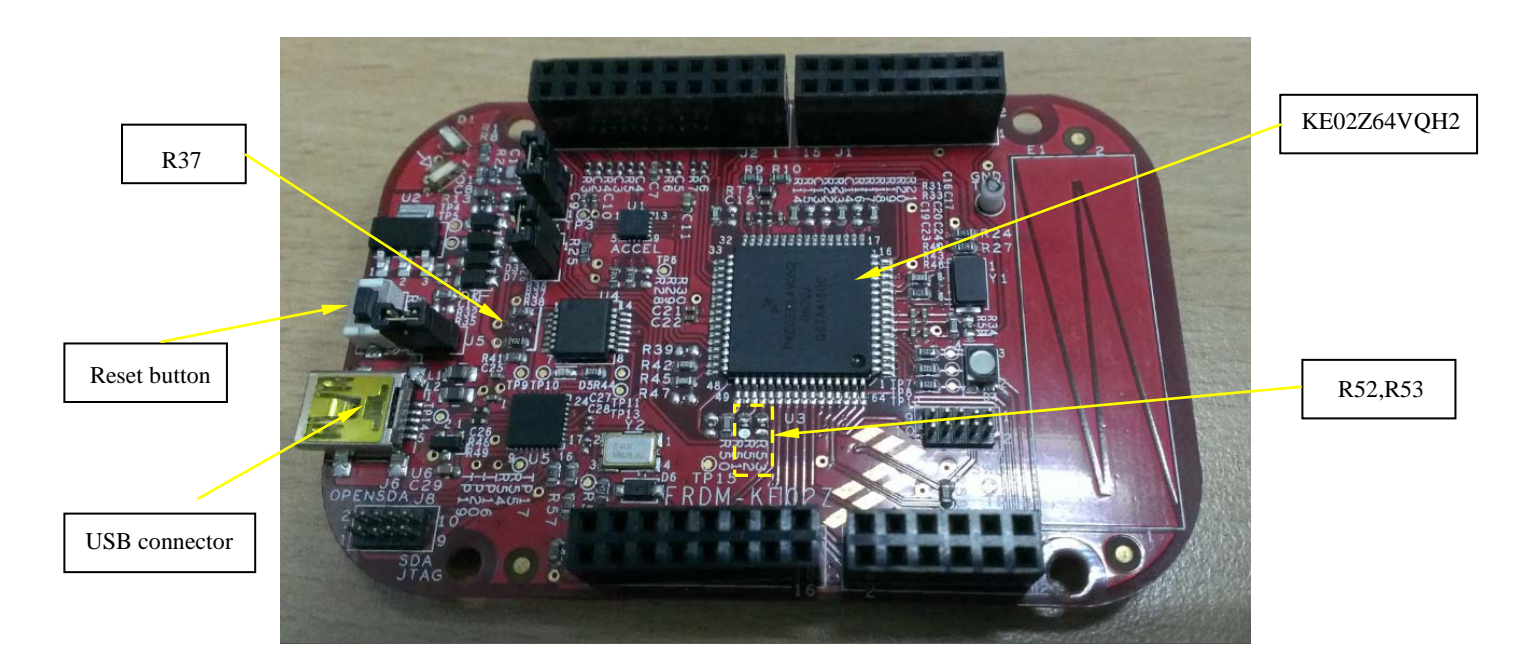

<span id="page-18-1"></span>**Figure 17. KE02 central control board (FRDM-KE02Z)**

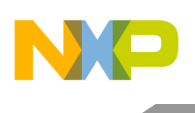

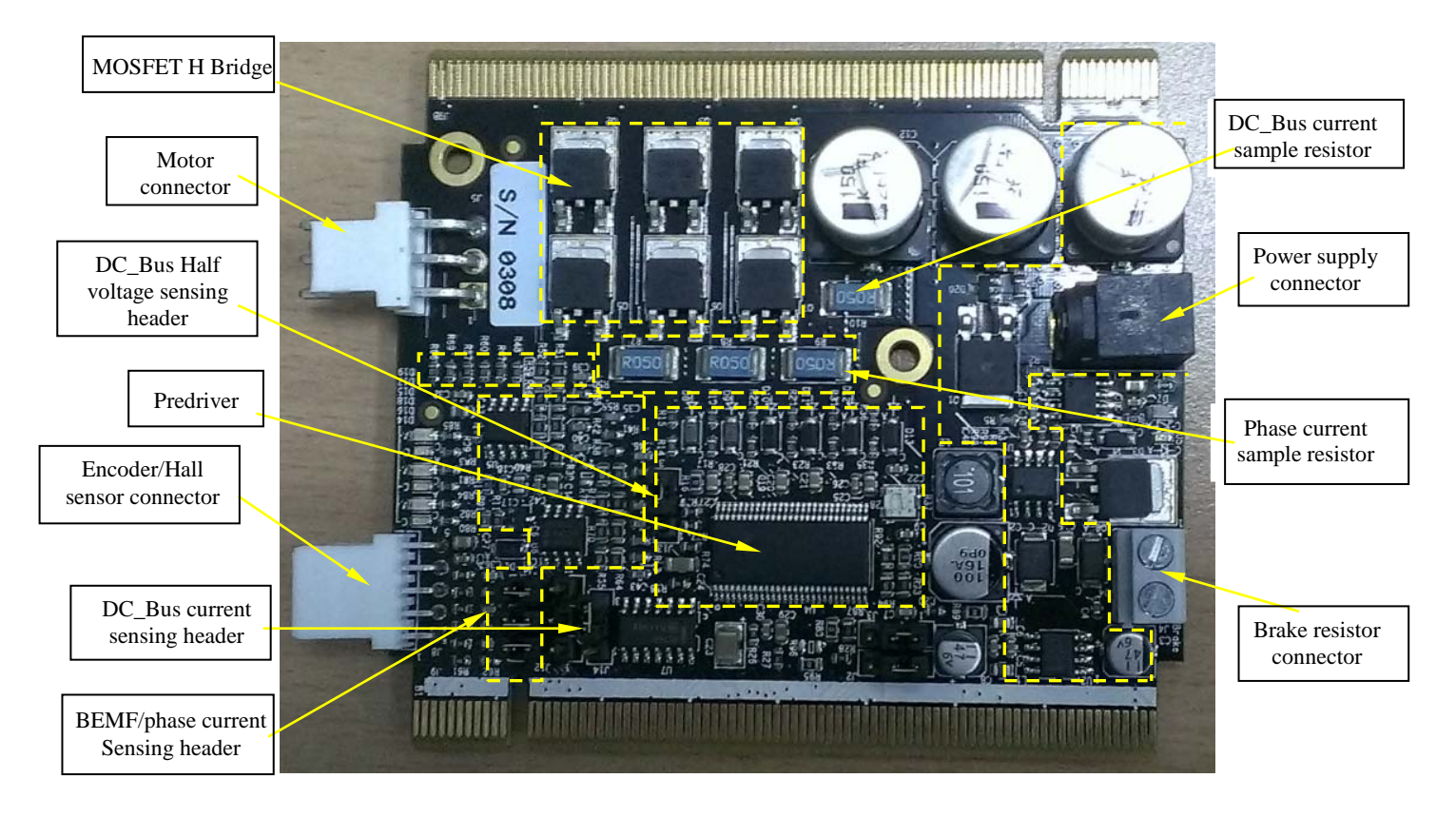

**Figure 18. Low-voltage motor control demo board**

# <span id="page-19-2"></span><span id="page-19-0"></span>7.2 Software setup

The software developing environment is IAR Embedded Workbench for ARM V6.5. USB/SCI driver installation is required prior to the first usage of FreeMASTER. Driver installation is described in the MS Word file "Installation USB/SCI Bridge manual". After successfully installing the driver, select a virtual COM port attached to the USB port, and then FreeMASTER is ready to use.

# <span id="page-19-1"></span>**8 References**

The following references are available on **freescale.com**.

- KE02 Sub-Family Reference Manual
- TWRMCLV3PHUG: TWR-MC-LV3PH User's Guide
- TWR-MC-LV3PH Schematic
- TWR-SER-SCH Schematic
- KE02 Series Data Sheet

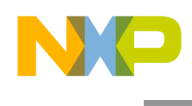

# <span id="page-20-0"></span>**9 Revision history**

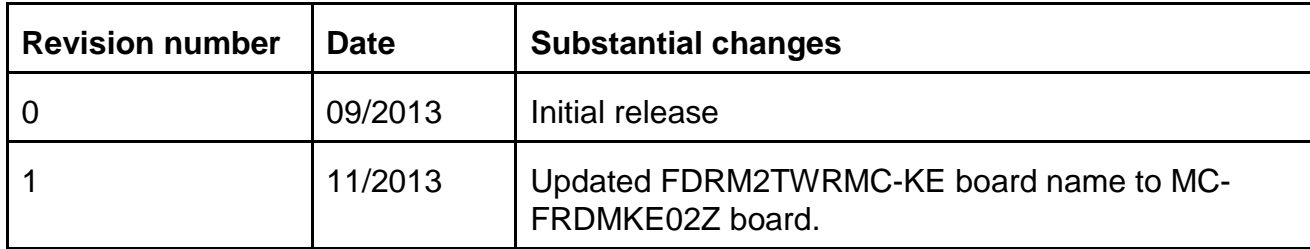

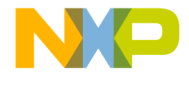

**How to Reach Us:**

**Home Page:** [freescale.com](http://www.freescale.com/)

**Web Support:** [freescale.com/support](http://www.freescale.com/support) Information in this document is provided solely to enable system and software implementers to use Freescale Semiconductor products. There are no express or implied copyright licenses granted hereunder to design or fabricate any integrated circuits or integrated circuits based on the information in this document.

Freescale reserves the right to make changes without further notice to any products herein. Freescale makes no warranty, representation, or guarantee regarding the suitability of its products for any particular purpose, nor does Freescale assume any liability arising out of the application or use of any product or circuit, and specifically disclaims any and all liability, including without limitation consequential or incidental damages. "Typical" parameters that may be provided in Freescale data sheets and/or specifications can and do vary in different applications, and actual performance may vary over time. All operating parameters, including "typicals," must be validated for each customer application by customer's technical experts. Freescale does not convey any license under its patent rights nor the rights of others. Freescale sells products pursuant to standard terms and conditions of sale, which can be found at the following address: [freescale.com/SalesTermsandConditions.](http://www.freescale.com/SalesTermsandConditions)

Freescale, the Freescale logo, and Kinetis are trademarks of Freescale Semiconductor, Inc., Reg. U.S. Pat. & Tm. Off. Tower is a trademark of Freescale Semiconductor, Inc. All other product or service names are the property of their respective owners. ARM is the registered trademarks of ARM Limited. ARM Cortex-M0+ is the trademark of ARM Limited.

© 2013 Freescale Semiconductor, Inc. All rights reserved.

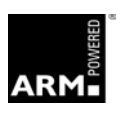

Document Number: AN4796 Rev. 1 11/2013

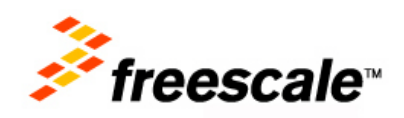